# **IntelliJ IDEA "Mac OS X" Keymap**

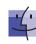

### **Editing**

| Luiting                    |                                                                                    |  |
|----------------------------|------------------------------------------------------------------------------------|--|
| ^ Space                    | Basic code completion (the name of any class, method or variable)                  |  |
| ^ & Space                  | Smart code completion (filters the list of methods and variables by expected type) |  |
| ^ \ Space                  | Class name completion (the name of any project class                               |  |
|                            | independently of current imports)                                                  |  |
| #☆+                        | Complete statement                                                                 |  |
| жP                         | Parameter info (within method call arguments)                                      |  |
| ^ J or Mid. button click   | Quick documentation lookup                                                         |  |
| <b>☆F1</b>                 | External Doc                                                                       |  |
| ₩ + mouse over code        | Brief Info                                                                         |  |
| <b>⋇ F</b> 1               | Show descriptions of error or warning at caret                                     |  |
| ^,^N                       | Generate code (Getters, Setters, Constructors,                                     |  |
|                            | hashCode/equals, toString)                                                         |  |
| ₩0                         | Override methods                                                                   |  |
| жI                         | Implement methods                                                                  |  |
| #∵T                        | Surround with (ifelse, trycatch, for, synchronized, etc.)                          |  |
| ₩/                         | Comment/uncomment with line comment                                                |  |
| ₩☆/                        | Comment/uncomment with block comment                                               |  |
| #ûW                        | Select successively increasing code blocks                                         |  |
| ₩W                         | Decrease current selection to previous state                                       |  |
| ^쇼 <b>Q</b>                | Context info                                                                       |  |
| T+>                        | Show intention actions and quick-fixes                                             |  |
| ж√L                        | Reformat code                                                                      |  |
| <b>8</b> √ <b>0</b>        | Optimize imports                                                                   |  |
| # <b>∠</b> I               | Auto-indent line(s)                                                                |  |
| →ı, û →ı                   | Indent/unindent selected lines                                                     |  |
| жX                         | Cut current line or selected block to clipboard                                    |  |
| <b>∺C</b>                  | Copy current line or selected block to clipboard                                   |  |
| ₩V                         | Paste from clipboard                                                               |  |
| ₩ûV                        | Paste from recent buffers                                                          |  |
| ₩D                         | Duplicate current line or selected block                                           |  |
| жY                         | Delete line at caret                                                               |  |
| ^쇼 <b>J</b>                | Smart line join                                                                    |  |
| <b>%</b> ₽                 | Smart line split                                                                   |  |
| ☆←                         | Start new line                                                                     |  |
| ₩ûU                        | Toggle case for word at caret or selected block                                    |  |
| <b>#</b> ଫ ], <b>#</b> ଫ [ | Select till code block end/start                                                   |  |
| $\otimes \mathcal{I}$      | Delete to word end                                                                 |  |
| ∵⊠                         | Delete to word start                                                               |  |
| ₩+,₩-                      | Expand/collapse code block                                                         |  |
| <b>光</b> ① +               | Expand all                                                                         |  |
| 光 🛈 -                      | Collapse all                                                                       |  |
| <b>⋇ F4</b>                | Close active editor tab                                                            |  |
|                            |                                                                                    |  |

### Search/Replace

| жF                  | Find                                         |  |
|---------------------|----------------------------------------------|--|
| F3                  | Find next                                    |  |
| <b>☆ F3</b>         | Find previous                                |  |
| <b></b> ₩R          | Replace                                      |  |
| ^ <b>分 F</b>        | Find in path                                 |  |
| ^ û <b>R</b>        | Replace in path                              |  |
| <b>Ж</b> ☆ <b>S</b> | Search structurally (Ultimate Edition only)  |  |
| ₩ û M               | Replace structurally (Ultimate Edition only) |  |
|                     |                                              |  |

# **IntelliJ IDEA "Mac OS X" Keymap**

### **Usage Search** ∵ F7/ #F7

| C 11 / 0011     | Tilla adaged / Tilla adaged ill lile         |  |
|-----------------|----------------------------------------------|--|
| ¥ ☆ <b>F7</b>   | Highlight usages in file                     |  |
| <b>ж ₹ F7</b>   | Show usages                                  |  |
| Compile and Run |                                              |  |
| ₩ <b>F</b> 9    | Make project (compile modifed and dependent) |  |
| <b>ж û F9</b>   | Compile selected file, package or module     |  |
| \tag{F10}       | Select configuration and run                 |  |
| ∵ ☆ <b>F9</b>   | Select configuration and debug               |  |
| <b>մ F10</b>    | Run                                          |  |
| <b>☆ F9</b>     | Debug                                        |  |
| ^ A F10 ^ A F0  | Run context configuration from editor        |  |

Find usages / Find usages in file

### Dehunning

| Step over           |
|---------------------|
| Step into           |
| Smart step into     |
| Step out            |
| Run to cursor       |
| Evaluate expression |
| Resume program      |
| Toggle breakpoint   |
| View breakpoints    |
|                     |

#### **Navigation**

| Havigation            |                                           |  |
|-----------------------|-------------------------------------------|--|
| <b>≋N</b>             | Go to class                               |  |
| ¥ û N                 | Go to file                                |  |
| ₩∖ûN                  | Go to symbol                              |  |
| ^ <del>_ , ^ _ </del> | Go to next/previous editor tab            |  |
| F12                   | Go back to previous tool window           |  |
| 8                     | Go to editor (from tool window)           |  |
| 合め                    | Hide active or last active window         |  |
| ж <b>c F4</b>         | Close active run/messages/find/ tab       |  |
| жG                    | Go to line                                |  |
| жE                    | Recent files popup                        |  |
| #\ → \#\ →            | Navigate back/forward                     |  |
| Ж৫≪                   | Navigate to last edit location            |  |
| ₹ <b>F1</b>           | Select current file or symbol in any view |  |
| ₩ B or ₩ Click        | Go to declaration                         |  |
| ₩∖ B                  | Go to implementation(s)                   |  |
| <b>ж</b> 쇼 <b>l</b>   | Open quick definition lookup              |  |
| ^ û <b>B</b>          | Go to type declaration                    |  |
| ₩U                    | Go to super-method/super-class            |  |
| ^ <u></u>             | Go to previous/next method                |  |
| ₩],₩[                 | Move to code block end/start              |  |
| <b> </b>              | File structure popup                      |  |
| ^H                    | Type hierarchy                            |  |
| <b>ж</b> û <b>H</b>   | Method hierarchy                          |  |
| ^ \tag H              | Call hierarchy                            |  |
| F2, ☆ F2              | Next/previous highlighted error           |  |
| F4 / ж ↔              | Edit source / View source                 |  |
| ∵ Home                | Show navigation bar                       |  |
| F11                   | Toggle bookmark                           |  |
| <b>ж F11</b>          | Toggle bookmark with mnemonic             |  |
| ^0^9                  | Go to numbered bookmark                   |  |
| <b>⊕ F11</b>          | Show bookmarks                            |  |
| LIED AIN              |                                           |  |

# IntelliJ IDEA "Mac OS X" Keymap

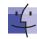

#### Refactoring

| F5              | Сору              |
|-----------------|-------------------|
| F6              | Move              |
| <b>₩ Delete</b> | Safe Delete       |
| <b>☆ F6</b>     | Rename            |
| <b>₩ F6</b>     | Change Signature  |
| ₩√N             | Inline            |
| ₩∵M             | Extract Method    |
| ¥∠ <b>V</b>     | Extract Variable  |
| <b># \ F</b>    | Extract Field     |
| # √ C           | Extract Constant  |
| ₩∖P             | Extract Parameter |
|                 |                   |

#### **VCS/Local History**

| жK  | Commit project to VCS   |  |
|-----|-------------------------|--|
| жT  | Update project from VCS |  |
| ₹ûC | View recent changes     |  |
| ^ V | 'VCS' quick popup       |  |

#### Live Templates

| #∠ J | Surround with Live Template |
|------|-----------------------------|
| ₩J   | Insert Live Template        |

#### General

| <b>#0#9</b>         | Open corresponding tool window            |
|---------------------|-------------------------------------------|
| <b>₩ S</b>          | Save all                                  |
| <b>Y</b> > <b>%</b> | Synchronize                               |
| ^ <b>⋇</b> F        | Toggle full screen mode                   |
| ж ☆ F12             | Toggle maximizing editor                  |
| \\\ \dagger F       | Add to Favorites                          |
| T쇼1                 | Inspect current file with current profile |
| ₩§orж`              | Quick switch current scheme               |
| ₩,                  | Open Settings dialog                      |
| ₩;                  | Open Project Structure dialog             |
| ⊕ ¥ A               | Find Action                               |
| ^ <b>→</b> I        | Switch between tabs and tool window       |

# To find any action inside the IDE use Find Action (☆ % A)

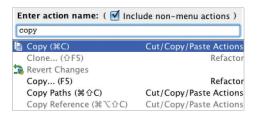

| ж     | Command      | ☒           | Backspace      |
|-------|--------------|-------------|----------------|
| Z     | Option / Alt | $\boxtimes$ | Delete         |
| ^     | Control      | 50          | Escape         |
| 企     | Shift        | <b>→</b>    | Enter / Return |
| ← ↑→↓ | Arrow Keys   | <b>→</b> I  | Tab            |

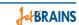

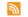

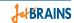

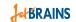

# IntelliJ IDEA "Mac OS X 10.5+" Keymap

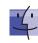

### **Editing**

| Luiting                    |                                                                                        |  |
|----------------------------|----------------------------------------------------------------------------------------|--|
| ^ Space                    | Basic code completion (the name of any class, method or variable)                      |  |
| ^ ☆ Space                  | Smart code completion (filters the list of methods and variables by expected type)     |  |
| ^ ∖ Space                  | Class name completion (the name of any project class independently of current imports) |  |
| #☆+                        | Complete statement                                                                     |  |
| жP                         | Parameter info (within method call arguments)                                          |  |
| ^ J or Mid. button click   | Quick documentation lookup                                                             |  |
| <b>☆F1</b>                 | External Doc                                                                           |  |
| ₩ + mouse over code        | Brief Info                                                                             |  |
| <b>⋇ F</b> 1               | Show descriptions of error or warning at caret                                         |  |
| <b></b>                    | Generate code (Getters, Setters, Constructors, hashCode/equals, toString)              |  |
| ^0                         | Override methods                                                                       |  |
| 1                          | Implement methods                                                                      |  |
| T∵₩                        | Surround with (ifelse, trycatch, for, synchronized, etc.)                              |  |
| ₩/                         | Comment/uncomment with line comment                                                    |  |
| <b># ₹</b> /               | Comment/uncomment with block comment                                                   |  |
| <b>\_</b>                  | Select successively increasing code blocks                                             |  |
| 71                         | Decrease current selection to previous state                                           |  |
| ^ û Q                      | Context info                                                                           |  |
| <b>7</b> ← <b>7</b>        | Show intention actions and quick-fixes                                                 |  |
| #√ <b>L</b>                | Reformat code                                                                          |  |
| ^~0                        | Optimize imports                                                                       |  |
| ^TI                        | Auto-indent line(s)                                                                    |  |
| →ı, û →ı                   | Indent/unindent selected lines                                                         |  |
| ₩X                         | Cut current line or selected block to clipboard                                        |  |
| ₩ C                        | Copy current line or selected block to clipboard                                       |  |
| ₩V                         | Paste from clipboard                                                                   |  |
| ₩ûV                        | Paste from recent buffers                                                              |  |
| <b>∺D</b>                  | Duplicate current line or selected block                                               |  |
| #≪                         | Delete line at caret                                                                   |  |
| ^ûJ                        | Smart line join                                                                        |  |
| <b>#</b> ←                 | Smart line split                                                                       |  |
| ☆↩                         | Start new line                                                                         |  |
| # û U                      | Toggle case for word at caret or selected block                                        |  |
| <b>ж</b> ଫ ], <b>ж</b> ଫ [ | Select till code block end/start                                                       |  |
| <b>∀</b>                   | Delete to word end                                                                     |  |
| ≥7                         | Delete to word start                                                                   |  |
| ₩+,₩-                      | Expand/collapse code block                                                             |  |
| <b>光</b> ① +               | Expand all                                                                             |  |
| # û -                      | Collapse all                                                                           |  |
| ₩W                         | Close active editor tab                                                                |  |
|                            |                                                                                        |  |

### Search/Replace

| жF                  | Find                                         |
|---------------------|----------------------------------------------|
| <b>∺G</b>           | Find next                                    |
| <b>ж</b> û <b>G</b> | Find previous                                |
| <b>∺R</b>           | Replace                                      |
| жû <b>F</b>         | Find in path                                 |
| <b>光</b> ☆ <b>R</b> | Replace in path                              |
| <b>ж û S</b>        | Search structurally (Ultimate Edition only)  |
| ж û M               | Replace structurally (Ultimate Edition only) |
|                     | . , , , , , , , , , , , , , , , , , , ,      |

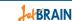

# IntelliJ IDEA "Mac OS X 10.5+" Keymap

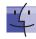

### **Usage Search** ∵ F7/ **#** F7

# ☆ **F7** 

| <b>ж ∵ F7</b>                                          | Show usages                                             |  |
|--------------------------------------------------------|---------------------------------------------------------|--|
| Compile and Run                                        |                                                         |  |
| <b>⋇F9</b>                                             | Make project (compile modifed and dependent)            |  |
| <b>≋ c F9</b> Compile selected file, package or module |                                                         |  |
| ^ \C R                                                 | Select configuration and run                            |  |
| ^ <b>D</b> Select configuration and debug              |                                                         |  |
| ^R                                                     | Run Debug , ^ ◆ D Run context configuration from editor |  |
| ^ D                                                    |                                                         |  |
| ^ ☆ R, ^ ☆ D                                           |                                                         |  |

Highlight usages in file

Find usages / Find usages in file

### Dobugging

| Debugging     |                         |  |
|---------------|-------------------------|--|
| F8            | Step over               |  |
| F7            | Step into               |  |
| <b>☆ F7</b>   | Smart step into         |  |
| <b>☆ F8</b>   | Step out                |  |
| <b>₹ F9</b>   | Run to cursor           |  |
| ₹ <b>F8</b>   | Evaluate expression     |  |
| <b>ж ∖ R</b>  | Resume program          |  |
| <b>⋇F8</b>    | F8 Toggle breakpoint    |  |
| ж <b>∂ F8</b> | € ☆ F8 View breakpoints |  |

#### Navigation

blogs.jetbrains.com/idea

| Navigation     | vigativii                                                                     |  |  |
|----------------|-------------------------------------------------------------------------------|--|--|
| ₩0             | Go to class                                                                   |  |  |
| ₩☆0            | Go to file                                                                    |  |  |
| <b>2</b>       | Go to symbol                                                                  |  |  |
| ^ ←, ^ →       | Go to next/previous editor tab                                                |  |  |
| F12            | Go back to previous tool window Go to editor (from tool window)               |  |  |
| 0              |                                                                               |  |  |
| 合め             | Hide active or last active window                                             |  |  |
| ж ☆ <b>F4</b>  | Close active run/messages/find/ tab                                           |  |  |
| ₩L             | Go to line                                                                    |  |  |
| ₩E             | Recent files popup                                                            |  |  |
| #\-,#\→        | Navigate back/forward                                                         |  |  |
| #☆⊠            | Navigate to last edit location                                                |  |  |
| ₹ <b>F1</b>    | Select current file or symbol in any view                                     |  |  |
| ∺ B or ∺ Click | Go to declaration                                                             |  |  |
| #√B            | Go to implementation(s)  Open quick definition lookup  Go to type declaration |  |  |
| ∵ Space, ೫ Y   |                                                                               |  |  |
| ^ <b>☆B</b>    |                                                                               |  |  |
| жU             | Go to super-method/super-class                                                |  |  |
| ^↑,^↓          | Go to previous/next method                                                    |  |  |
| ₩],₩[          | Move to code block end/start                                                  |  |  |
| ₩ F12          | File structure popup                                                          |  |  |
| ^H             | Type hierarchy                                                                |  |  |
| <b>Жû H</b>    | Method hierarchy                                                              |  |  |
| ^\t H          | Call hierarchy                                                                |  |  |
| F2, ☆ F2       | Next/previous highlighted error                                               |  |  |
| F4 / ж↓        |                                                                               |  |  |
| <b>™ Home</b>  | <u> </u>                                                                      |  |  |
| F3             |                                                                               |  |  |
| <b>₹ F3</b>    |                                                                               |  |  |
| ^0^9           | Go to numbered bookmark                                                       |  |  |
| <b>⋇F3</b>     | § F3 Show bookmarks                                                           |  |  |
|                | 1                                                                             |  |  |

# IntelliJ IDEA "Mac OS X 10.5+" Keymap

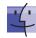

#### Refactoring

| F5              | Сору              |  |
|-----------------|-------------------|--|
| F6              | Move              |  |
| <b>≋ Delete</b> | Safe Delete       |  |
| <b>☆ F6</b>     | Rename            |  |
| <b>₩ F6</b>     | Change Signature  |  |
| #∠N             | Inline            |  |
| ₩ Z M           | Extract Method    |  |
| ¥∠ <b>V</b>     | Extract Variable  |  |
| ₩∖F             | Extract Field     |  |
| #∠C             | Extract Constant  |  |
| ₩∖P             | Extract Parameter |  |
|                 |                   |  |

### **VCS/Local History**

| <b>жK</b>   | Commit project to VCS   |  |
|-------------|-------------------------|--|
| жT          | Update project from VCS |  |
| ∵û <b>C</b> | View recent changes     |  |
| ^ V         | 'VCS' quick popup       |  |

### **Live Templates**

| # <b>7</b> | Surround with Live Template |  |
|------------|-----------------------------|--|
| <b>ж</b> J | Insert Live Template        |  |

#### General

| <b>₩0₩9</b>  | Open corresponding tool window                                                                                                 |  |
|--------------|----------------------------------------------------------------------------------------------------|--|
| <b>₩</b> \$  | Save all                                                                                                    |  |
| ¥√Y          | Synchronize                                                                                                    |  |
| ^#F          | Toggle full screen mode                                                                                                    |  |
| ¥ ☆ F12      | Toggle maximizing editor                                                                                                    |  |
| \toF         | Add to Favorites                                                                                                    |  |
| 167          | Inspect current file with current profile                                                                                      |  |
| ^ § or ^ `   | Quick switch current scheme Open Settings dialog Open Project Structure dialog Find Action Switch between tabs and tool window |  |
| ₩,           |                                                                                                    |  |
| <b>%</b> ;   |                                                                                                    |  |
| ⊕ ¥ A        |                                                                                                    |  |
| ^ <b>→</b> I |                                                                                                    |  |

# To find any action inside the IDE use Find Action (☆ \ A)

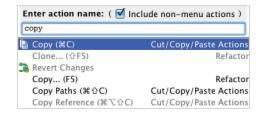

| #<br>\\`<br>^ | Command<br>Option / Alt<br>Control | ⊗<br>⊗<br>V) | Backspace<br>Delete<br>Escape |
|---------------|------------------------------------|--------------|-------------------------------|
| 企             | Shift                              | نہ           | Enter / Return                |
| ← ↑→↓         | Arrow Keys                         | <b>→</b> I   | Tab                           |

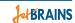

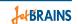

# Why 2 keymaps for Mac OS X?

If you are using IntelliJ IDEA only on Mac OS, we recommend choosing the schema named "Mac OS X 10.5+". The default "Mac OS X" schema is recommended if you use IntelliJ IDEA on other platforms too as the bindings are more alike to the default Windows/Linux schema.

You can choose and/or modify the keyboard schema in IDE Settings | Keymap section.

IntelliJ IDEA Team